Государственное бюджетное профессиональное образовательное учреждение «Нижегородский промышленно-технологический техникум»

# **Комплект контрольно-оценочных средств по учебной дисциплине ОП.11ИНФОРМАЦИОННЫЕ ТЕХНОЛОГИИ В ПРОФЕССИОНАЛЬНОЙ ДЕЯТЕЛЬНОСТИ**

основной профессиональной образовательной программы по специальности

15.02.08 Технология машиностроения

Н.НОВГОРОД 2020 г.

# **СОДЕРЖАНИЕ**

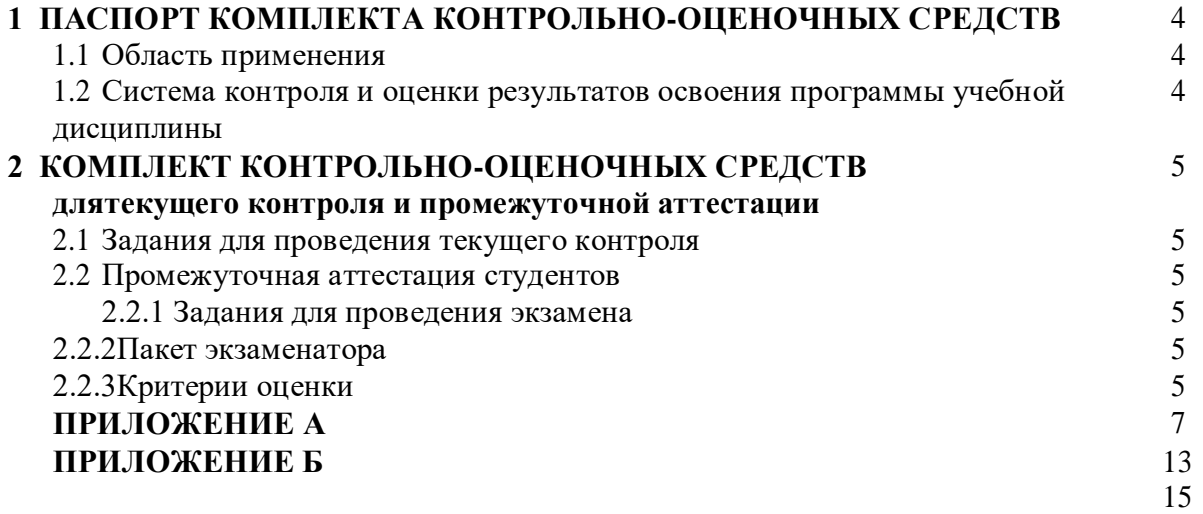

# 1 ПАСПОРТ КОМПЛЕКТА КОНТРОЛЬНО-ОЦЕНОЧНЫХ СРЕДСТВ

#### 1.1 Область применения

Комплект контрольно-оценочных средств (далее КОС) предназначен для проверки результатов освоения учебной дисциплины «ОП.11Информационные технологии в деятельности» основной профессиональной образовательной профессиональной программы по специальности 15.02.08 Технология машиностроения.

В результате освоения учебной дисциплины обучающийся должен уметь:

- использовать пакеты прикладных программ для разработки конструкторской документации и проектирования технологических процессов. знать:

- состав, функции информационных и телекоммуникационных технологий, возможности их использования в профессиональной деятельности;

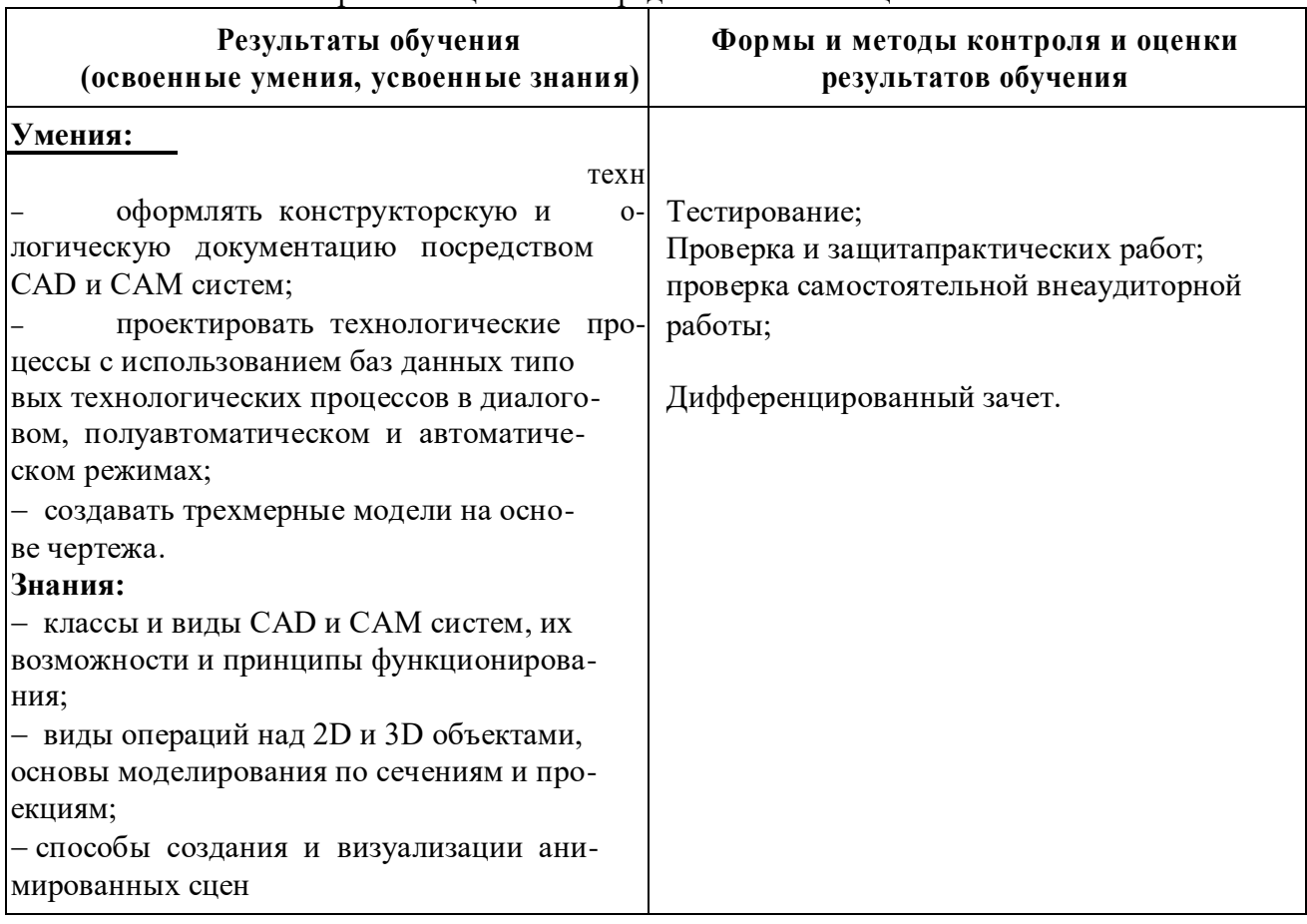

- основные правила и методы работы с пакетами прикладных программ. Комплект контрольно-оценочных средств позволяет оценивать

# 1.2. Система контроля и оценки результатов освоения программы "ОП.11Информационные технологии в профессиональной деятельности"

освоения Система контроля  $\mathbf{M}$ опенки учебной дисциплины "ОП.11Информационные технологии в профессиональной деятельности" соответствует «Положению о текущем контроле знаний и промежуточной аттестации студентов» и учебному плану.

Контроль и оценка результатов освоения учебной дисциплины осуществляется преподавателем в процессе проведения текущего контроля и промежуточной аттестации и проводится с целью оценки качества освоения основной профессиональной образовательной программы.

# **2 КОМПЛЕКТ КОНТРОЛЬНО-ОЦЕНОЧНЫХ СРЕДСТВ для текущего контроля и промежуточной аттестации**

#### **2.1 Задания для проведения текущего контроля (ПРИЛОЖЕНИЕ А)**

Текущий контрольосуществляется в следующих формах:

- − выполнение домашних заданий;
- − выполнение и защита практических работ;
- − письменный опрос, в том числе тестирование.

В **ПРИЛОЖЕНИЕА** включены по одному полному варианту заданий указанных форм текущего контроля.

#### **2.2Промежуточная аттестация студентов**

Промежуточная аттестация проводится в форме *дифференцированного зачета.* Комплект материалов для оценки сформированности умений и знаний представлен

в виде *вариантов заданий дифференцированного зачета.*

В состав КОС входят задания для студентов и пакет экзаменатора.

#### **2.2.1 Задания для проведения дифференцированного зачета(ПРИЛОЖЕНИЕ Б)**

#### **2.2.2Пакет экзаменатора** Условия проведения

дифференцированного зачета:

Дифференцированный зачет проводится в кабинете информатики в количестве не более **10** человек в аудитории.

Количество вариантов заданий для экзаменующихся: **30** вариантов.

На выполнение заданий дифференцированного зачета всей группой отводится **90** минут. На ответ предусматривается не более **15** минут.

**Условия выполнения задания –**компьютер, бумага, ручка.

#### **2.2.3Критерии оценки**

В процессе оценивания преподаватель не может мысленно заканчивать незаконченную мысль за обучающегося. В процессе оценивания преподаватель не должен догадываться о смысле ответа обучающегося. Операции, выполненные обучающимся дополнительно к предписанным задачной формулировкой, не оцениваются.

**5 (отлично)** - ответ оценивается отметкой «5», если обучающийся раскрыл содержание материала в объеме, предусмотренном программой; изложил материал грамотным языком в определенной логической последовательности, точно используя терминоло-гию данного предмета как учебной дисциплины; продемонстрировал усвоение ранее изученных сопутствующих вопросов, сформированность и устойчивость используемых при ответе умений и навыков; отвечал самостоятельно без наводящих вопросов преподавателя. Возможны одна – две неточности при освещении второстепенных вопросов или в выкладках, которые студент легко исправил по замечанию преподавателя.

**4 (хорошо)** - ответ оценивается отметкой «4», если ответ удовлетворяет в основном требованиям на отметку «5», но при этом имеет один из недостатков: допущены один-два недочета при освещении основного содержания ответа, исправленные по замечанию преподавателя; допущены ошибка или более двух недочетов при освещении второстепенных вопросов или в выкладках, легко исправленные по замечанию преподавателя.

**3 (удовлетворительно)** - отметка «3» ставится в следующих случаях: неполно или непоследовательно раскрыто содержание материала, но показано общее понимание вопроса ипродемонстрированы умения, достаточные для дальнейшего усвоения программного материала определенные настоящей программой.

**2 (неудовлетворительно)** - отметка «2» ставится в следующих случаях: не раскрыто основное содержание учебного материала; обнаружено незнание или неполное понимание учеником большей или наиболее важной части учебного материала; допущены ошибки в определении понятий, при использовании специальной терминологии, в рисунках, схемах, в выкладках, которые не исправлены после нескольких наводящих вопросов преподавателя.

# **ПРИЛОЖЕНИЕ А**

Задания для проведения текущего контроля поучебной дисциплине«ОП.14 Информационные технологии в профессиональной деятельности»

# **А.1.Пример домашнего задания**

**1.** Найди информацию в Интернет-версии «Консультантплюс».

**2.** Ответы записать в тетрадь

# РАБОТА С ДОКУМЕНТОМ И СПИСКАМИ ДОКУМЕНТОВ

Федеральный закон от 21 ноября 1996 г. № 129-ФЗ «О бухгалтерском учете»

1. Найдите и откройте документ.

2. Где был опубликован данный документ?

3. Постройте список документов, которые ссылаются на статью 9 «Первичные учетные документы» (укажите количество документов):

4. Сколько среди них актов органов власти?

5. Найдите редакцию документа, которая действовала 01.06.2006. Каков период действия этой редакции?

6. Сколько редакций данного документа существует?

ЗАДАНИЯ НА ПОИСК

1. Может ли в третейском суде быть четыре судьи? Укажите основание вашего решения:

2. Рассчитайте размер государственной пошлины при подаче искового заявления в суд общей юрисдикции с ценой иска 20 000 рублей:

Укажите реквизиты закона и номер статьи:

3. Укажите курсы доллара США \_\_\_\_\_\_\_\_ и евро \_\_\_\_\_\_ на 12 апреля 2011 года.

4. Ваша фирма хочет расторгнуть договор с партнером, о чем направила соответствующее предложение. Партнер не ответил на предложение в течение двух месяцев. Можете ли вы расторгнуть договор в судебном порядке (укажите реквизиты закона и номер статьи)?

#### **А.2.Примерзадания практической работы Практическая работа №1 «Создание деловых документов в редакторе MSWord»**

**Цель занятия**: изучение информационной технологии создания, сохранения и подготовки документов MSWord.

#### **Ход работы:**

**Задание 1** Оформить приглашение по образцу

- 1. Запустите текстовый редактор MSWord.
- 2. Установите параметры страницы (размер бумаги А4; ориентация книжная; поля: левое – 3 см, правое – 1,5 см, верхнее – 3 см, нижнее – 1,5 см).
- 3. Установите междустрочный интервал полуторный, выравнивание по центру.
- 4. Наберите текст, приведенный ниже (заголовок 14 пт; основной текст 12 пт; типы выравнивания абзаца – по центру, по ширине, по правому краю)

# **Образец задания**

#### **ПРИГЛАШЕНИЕ**

Уважаемый

господин*Яков Михайлович Орлов*!

Приглашаем Вас на научную конференцию «Информатизация со-

временного общества».

Конференция состоится 20 ноября 2013 года в 12.00 в конференцзале Технического колледжа.

*Ученый секретарь*

*С.*Д. Петров

5. Заключите текст приглашения в рамку и произведите цветовую заливку (используя команду *Границы и заливка*).

**Задание 2** Оформить докладную записку по образцу.

Справка: верхнюю часть докладной записки оформляйте в виде таблицы (тип линий – нет границ)

# **Образец задания**

Сектор аналитики и экспертизы Директору Центра ГАНЛ

Н.С, Петрову

# ДОКЛАДНАЯ ЗАПИСКА

03.11.2002

Сектор не может завершить в установленные сроки экспертизу проекта маркетингового исследования фирмы «Астра-Н» в связи с отсутствием полных сведений о финансовом состоянии фирмы.

Прошу дать указания сектору технической документации предоставить полные сведения по данной фирме.

Приложение: протокол о некомплектности технической документации фирмы «Астра-Н».

Руководитель сектора аналитики и экспертизы *(подпись)* М.П. Спелов

**Задание 3** Оформить рекламное письмо по образцу

#### **Образец задания**

#### МЕЖДУНАРОДНЫЙ INTERNATIONAL ИНСТИТУТ INSTITUTE «РАБОТА И УПРАВЛЕНИЕ» «WORK & MANAGEMENT»

Россия, 127564, Москва, Office 567, Ленинский пр., 457, оф. 567 456, Leninsky pr., Тел/факс (895) 273-85-85 Moscow, 127564, Russia

phone/fax (895) 273-85-85

# РУКОВОДИТЕЛЯМ ФИРМ, ПРЕДПРИЯТИЙ, БАНКОВ И СТРАХОВЫХ КОМПАНИЙ

Международный институт «Работа и управление» предлагает вашему вниманию и вниманию ваших сотрудников программу «Имидж фирмы и управляющий персонал».

Цель программы. Формирование положительного имиджа фирмы: приобретение сотрудниками фирмы коммуникативных и этикетных навыков.

Продолжительность курса – 20 часов.

Предлагаемая тематика.

1. Психология делового общения.

2. Деловой этикет.

3. Культура внешнего вида персонала фирмы.

В реализации проекта участвуют опытные психологи, культурологи, медики, визажисты, модельеры.

По окончании обучения слушателям выдается удостоверение Международного института «Работа и управление» по программе повышения квалификации.

Надеемся на плодотворное сотрудничество, понимая исключительную важность и актуальность предлагаемой нами тематики.

Ректор (*подпись*) Е.В. Добрынина

**Задание 4** Оформить заявление по образцу

#### **Образец задания**

ЗАЯВЛЕНИЕ Генеральному директору 03.09.2013 ОАО «ГИКОР» И.С. Степанову от Ковровой Ольги Ивановны, проживающей по адресу: 456789, г. Саратов, ул. Комсомольская, д. 6, кв. 57

Прошу принять меня на работу на должность главного специалиста.

(*подпись*) О.И. Коврова

#### **Задание 5** Создать справку личного характера

#### **Образец задания**

ОАО «Вектор» СПРАВКА 08.11.2012 №45 Нижний Новгород

> Васильева Ольга Ивановна ведущего специалиста ОАО «Вектор». Должностной оклад – 12759 р. Павка выдана для предоставления по месту требования.

Начальник отдела кадров (*подпись*) П.П. Смелов

#### **А.3.Пример заданий для письменного опроса**

**Вариант 1**

**Текст задания:**Каковы основные инфологические модели баз данных? Охарактеризуйте их.

#### **Вариант 2**

**Текст задания:**Что понимают под реляционной базой данных? Дайте ее характеристику.

#### **Вариант 3**

**Текст задания:**На какие категории делятся современные СУБД?

# **А.4.Примерывариантов заданий в форме тестирования по темам дисциплины Тема 2.1Программное обеспечение информационных технологий. Защита информации**

**Вариант 1 (всего 5 вариантов)**

Правильный вариант ответа отмечен знаком +

#### **1) К правовым методам, обеспечивающим информационную безопасность, относятся:**

- Разработка аппаратных средств обеспечения правовых данных

- Разработка и установка во всех компьютерных правовых сетях журналов учета действий + Разработка и конкретизация правовых нормативных актов обеспечения безопасности

# **2) Основными источниками угроз информационной безопасности являются все указанное в списке:**

- Хищение жестких дисков, подключение к сети, инсайдерство

+ Перехват данных, хищение данных, изменение архитектуры системы

- Хищение данных, подкуп системных администраторов, нарушение регламента работы

#### **3) Виды информационной безопасности:**

+ Персональная, корпоративная, государственная

- Клиентская, серверная, сетевая - Локальная,

глобальная, смешанная

#### **4) Цели информационной безопасности – своевременное обнаружение, предупреждение:**

+ несанкционированного доступа, воздействия в сети

- инсайдерства в организации

- чрезвычайных ситуаций

#### **5) Основные объекты информационной безопасности:**

+ Компьютерные сети, базы данных

- Информационные системы, психологическое состояние

пользователей - Бизнес-ориентированные, коммерческие системы

## 6) Основными рисками информационной безопасности являются:

- Искажение, уменьшение объема, перекодировка информации

- Техническое вмешательство, выведение из строя оборудования

сети + Потеря, искажение, утечка информации

7) К основным принципам обеспечения информационной безопасности

относится: + Экономической эффективности системы безопасности -

Многоплатформенной реализации системы - Усиления защищенности всех звеньев системы

#### 8) Основными субъектами информационной безопасности являются:

- руководители, менеджеры, администраторы

компаний + органы права, государства, бизнеса

- сетевые базы данных, фаерволлы

# 9) К основным функциям системы безопасности можно отнести все перечисленное:

+ Установление регламента, аудит системы, выявление рисков - Установка новых офисных приложений, смена хостинг-компании

- Внедрение аутентификации, проверки контактных данных пользователей

#### 10) Принципом информационной безопасности является принцип недопущения:

+ Неоправданных ограничений при работе в сети

(системе) - Рисков безопасности сети, системы -

Презумпции секретности

#### Тема 2.1Программное обеспечение информационных технологий. Зашита информации

# Вариант 1 (всего 5 вариантов)

Правильный вариант ответа отмечен знаком +

1. Фильтрация записей в таблицах выполняется с целью:

а) выборки необходимых данных +

б) группировки данных в)

сортировки данных

# 2. Формы используются для:

а) вывода данных на печать

б) ввода данных +

в) просмотра данных

# 3. Как исключить наличие повторяющихся записей в таблице:

а) упорядочить строки таблицы

б) проиндексировать поля таблицы

в) определить ключевое поле +

# 4. Какой из объектов служит для хранения данных в БД:

а) таблица +

б) запрос

в) форма

#### 5. База данных - это:

а) совокупность файлов на жестком диске

б) пакет пользовательских программ

в) совокупность сведений, характеризующих объекты, процессы или явления реального мира +

# 6. Первый стандарт ассоциации по языкам обработки данных назывался:

a) SOL

 $6$ ) CODASYL +

B) IMS

7. Какой из типов данных позволяет хранить значения величиной до 64000 симво-лов:

а) числовой

б) логический

в) поле МЕМО +

**8. Поле, значение которого не повторяется в различных записях, называется:** 

а) первичным ключом + б) составным ключом в) внешним ключом

# **9. Последовательность операций над БД, переводящих ее из одного непротиворечи-**

**вого** состояния в другое непротиворечивое состояние, называется:

а) транзитом

б) циклом

в) транзакцией +

**10. Как обеспечить ситуацию, при которой удаление записи в главной таблице приводит к** автоматическому удалению связанных полей в подчиненных таблицах:

а) установить тип объединения записей в связанных таблицах

б) установить каскадное удаление связанных полей + в)

установить связи между таблицами

# **А.7.Список возможных вопросов при защите практических работ Практическая работа №1**

1.Цель работы.

2.На какой вкладке ленты находится поле Шрифт?

3.Когда при наборе текста нажимается клавиша Enter?

4.Как установить разреженный шрифт?

5.На какой вкладке ленты находится группа Абзац?

6.Как произвести обрамление абзаца?

7. Как сохранить документ после редактирования?

8. Какие виды списков вы знаете?

9. Как создать многоуровневый список?

10. Как правильно настроить параметры страницы для вывода на печать?

# Список вопросов для проведения дифференцированного зачета по дисциплине "ОП.11Информационные технологии в профессиональной деятельно-сти"

- $\mathbf{1}$ Что такое информационная модель. Назовите основные элементы структуры информационной модели.
- $\overline{2}$ Что понимается под информацией, данными, информационной системой, информационной средой, информационными технологиями?
- 3 В чем состоят особенности современных информационных систем? Классификация информационных систем.
- $\Delta$ Какие поколения информационных систем вам известно?
- 5 Из каких операций состоит информационный процесс?
- 6 Какие сферы применения информационных технологий вы знаете?
- $\overline{7}$ Какие компьютеры могут быть применены в вашей профессиональной деятельности?
- 8 Виды мониторов и их характеристика.
- 9 Виды принтеров. Их достоинства и недостатки.
- 10 Каковы технические средства презентаций? Охарактеризуйте их.
- 11 Что понимается под программным обеспечение?
- 12 Какие основные функции выполняет базовое ПО?
- 13 Какие программные средства относятся к базовому ПО?
- 14 Каково назначение основных групп прикладного ПО?
- 15 Какое прикладное ПО относится к классу универсальных?
- 16 Какое прикладное ПО относится к классу проблемно-ориентированных?
- 17 Как используется прикладные программы в различных областях человеческой деятельности?
- 18 Перечислите возможности текстового редактора.
- 19 Как используются для создания документа шаблоны-образцы?
- 20 Каков порядок создания таблиц в текстовом документе?
- 21 Каким образом задаются параметры и нумерация страниц?
- 22 Каков порядок подготовки документа к печати?
- 23 Как осуществляется постановка электронных закладок в документе?
- 24 Как осуществить оформление текста в виде колонок?
- 25 Как вставить дату в документ?
- 26 Каков порядок действий для создания оглавления?
- 27 Что такое электронная таблица и каково ее основное назначение?
- 28 Перечислите типы данных, используемых в электронных таблицах.
- 29 Чем отличается абсолютная адресация в Excel от относительной?
- 30 Как создать числовую последовательность в таблице Excel?
- 31 Перечислите вычислительные возможности Excel.
- 32 Какими средствами располагает Excel для сортировки данных?
- 33 Какие имеются возможности Excel для анализа экономической информации.
- 34 Какие возможности предоставляет Excel при работе с диаграммами?
- 35 Как осуществляется фильтрация информации в таблице Excel?
- 36 Какие математические, статистические и финансовые функции используются в расче-Tax?
- 37 Каково назначение электронной презентации? Достоинства.
- 38 Последовательность подготовки электронной презентации.
- 39 Каковы основные этапы работы с презентацией?
- 40 Что такое БД и СУБД.
- 41 Охарактеризуйте основные информационно-логические модели баз данных
- Дайте определение и характеристику реляционной базе данных.
- Перечислите этапы обобщенной технологии работы с БД.
- На какие категории делятся современные СУБД?
- Перечислите возможности, достоинства и недостатки MS Access.
- Назовите основные объекты СУБД MS Access.
- В чем состоит особенность создания объектов баз данных MS Access в режиме Конструктор?
- Каким образом производятся расчеты в базе данных MS Access?
- Какие виды запросов MSAccess вам известна?
- Два способа компьютерного формирования графических изображений.
- Способы кодирования цветов. Охарактеризуйте их.
- Растровая и векторная графика. Недостатки и достоинства.
- Виды программ 3D-моделирования и их возможности.
- Что такое САПР? Классификация.
- Основные компоненты САПР.
- Возможности системы КОМПАС.
- Популярные программы САПР. Их характеристика.
- Что включает в себя понятие «СПС»?
- Перечислите достоинства и ограничения СПС.
- Каковы особенности российских СПС? Перечислите наиболее известные.
- Назовите этапы поиска в СПС «Консультант Плюс».
- Каковы общие правила организации поиска документов?
- Каким образом заносятся найденные в СПС «Консультант Плюс» документы в папку, карман, файл?
- Назовите общие рекомендации по поиску документов в СПС.
- Перечислите принципы выбора СПС.
- Какие бывают сети по широте охвата пользователей? Дайте им краткую характеристику.
- Перечислите типы линий связи, используемые для построения сетей.
- Какие сетевые операционные системы вы знаете?
- Как классифицируются сети по топологии? 7.
- Перечислите преимущества работы в локальных сетях.
- Что собой представляет структура Интернет?
- Какие протоколы используются в сети Интернет?
- Какие программы просмотра WWW (браузеры) вы можете назвать?
- Какие средства поиска существуют в Интернете?
- В чем заключаются отличия поисковых систем от электронных каталогов?
- Как работает электронная почта?
- Назовите меры защиты компьютерной информации.
- Какие средства программно-аппаратного уровня защиты вы знаете?
- Как защититься от вирусной атаки?
- Перечислите известные вам антивирусные программы.
- Функции паролевой защиты. Классификация угроз их преодоления.
- Компьютерный вирус. Классификация компьютерных вирусов.
- Законы, регулирующие сферу информационных технологий.

#### **Список практических заданий для проведения дифференцированного зачета по дисциплине "ОП.11Информационные технологии в профессиональной деятельно-сти"**

- 1. Создайте таблицу расписание уроков. Выполните необходимое форматирование. Используя команду «Таблица/Автоформат», выполните обрамление и заливку таблицы.
- 2. Создайте документ приглашение. В документе вставьте рисунок. Создайте рамку вокруг рисунка и выполните отекание текста относительно рисунка
- 3. Разработайте визитную карточку.
- 4. Введите таблицу:

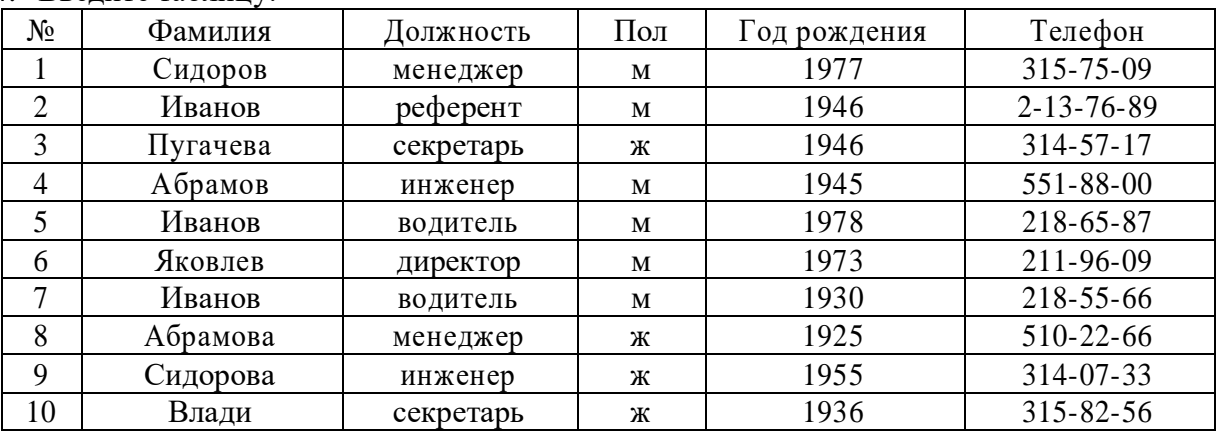

Пользуясь командами «Данные – Сортировка» и «Данные – Итоги», ответьте на вопросы:

а) Есть ли в фирме женщины –секретари?

б) Сколько Ивановых работают в фирме и кто из них самый молодой?

в) Каков средний возраст мужчин и женщин работающих в фирме?

г) Сколько в фирме менеджеров, инженеров, водителей, и представителей других должностей?

е) Вы – бухгалтер фирмы и должны к 8 Марта выписать премии женщинам. Размер премии зависит от должности возраста дамы.

5. Введите таблицу:

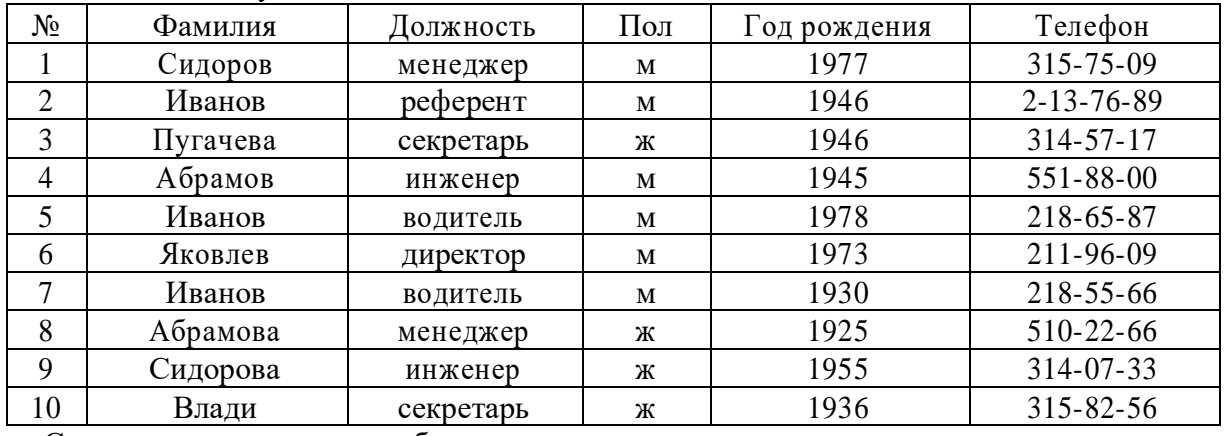

Сортировка списка по столбцам:

а) Отсортируйте таблицу так, чтобы фамилии располагались в алфавитном порядке. б) скопируйте таблицу на свободный лист. На этом листе транспонируйте таблицу. Добавьте в конец таблицы строку «Средний возраст» и заполните ее, введя соответствующую формулу.

в) Выполните сортировки по столбцам. Перед каждой сортировкой копируйте таблицу на новый лист.

г) Переставьте столбцы так, чтобы фамилии расположились в обратном алфавитном порядке.

## 6. Введите таблицу:

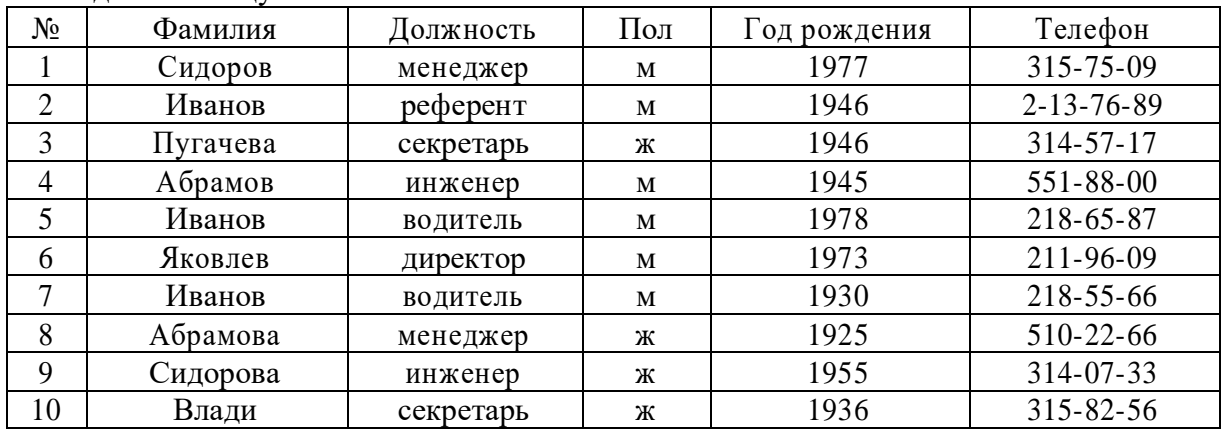

Изменение структуры таблицы:

а) Введите дополнительное поле «Оклад» после поля «Пол» и заполните его осмысленными значениями.

б) После поля «Оклад» добавьте еще три поля: «Надбавки», «Налоги», «К выплате» в) Установите надбавки в размере 100 рублей женщинам старше 50 лет и мужчинам старше 60 лет. Директору и референту – 200 рублей.

г) В обычном режиме редактирования заполните поле «Налог» - 5% от суммы оклада и надбавки, если она не превышает 1 тыс. руб., и 10 %, если превышает. Используйте функцию «Если».

д) Запишите формулу и заполните поле «К выплате» («Оклад»+«Надбавки»- «Налоги»)

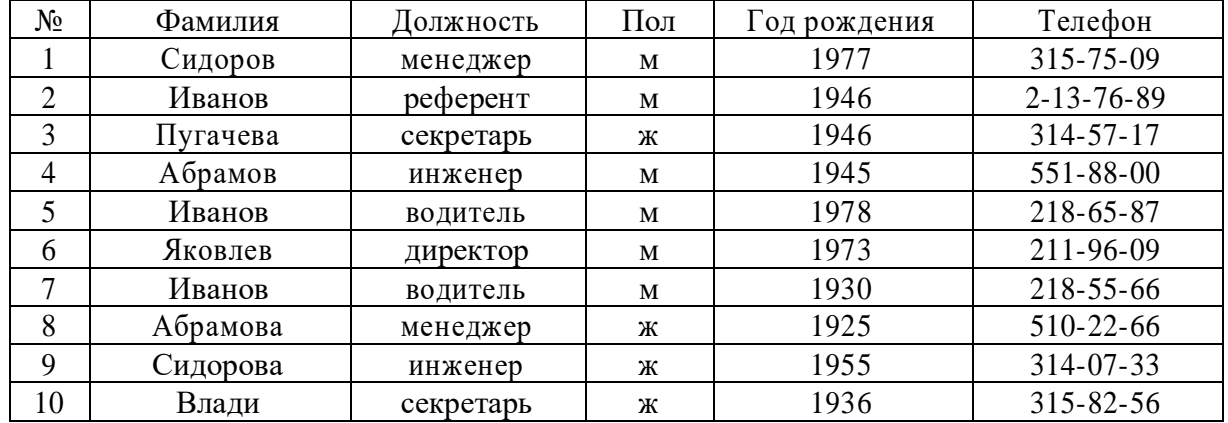

7. Введите таблицу:

Выполните поиск сотрудников по следующим критериям:

а) Женщины с низким окладом (меньше 400 руб.)

б) Мужчины, получающие больше 1000 руб и моложе 30 лет

в) Женщины, имеющие надбавки и проживающие в Центральном районе, - номера телефонов начинаются на 31.

- 8. При поступлении в университет студентам предстоит сдать два экзамена (по матема тике и физике). Если хоть один экзамен сдан на оценку «3» и ниже, то вероятность поступления равна 0, если оба экзамена сданы на «5», то вероятность поступления равна 1, в противном случае – 0,5. Составьте таблицу, позволяющую рассчитать шансы поступления в университет и заполните ее для пяти поступающих с разными результатами вступительных экзаменов.
- 9. Создайте базу данных студентов, сдающих выпускные экзамены. База данных состоит из двух таблиц. В первой таблице указывается код студента, фамилия, имя и телефон. Вторая таблица отражает его успехи на экзаменах; в ней указывается код оценки, студент, предмет (английский язык, информатика, математика и литература) и оценка по предмету.

1 Отсортируйте записи первой таблице по алфавиту

2 отфильтруйте записи второй таблицы, исключив из нее записи с неудовлетворительными оценками

3 Сделайте запрос на выборку, по которому можно было бы определить фамилию, имя, телефон студентов, сдавших экзамены на «4» и «5»

- 10. Создайте базу данных «Процессоры». База данных состоит из полей: Счетчик процессора, название процессора, кол-во элементов, частота.
	- 1 Заполнить базу данных

2 Задать различные дизайны формы и расположение полей и надписей на форме 3 Задать различные условия поиска записей в фильтрах и запросах

- 11. Создать таблицу «Заказы» со следующими полями: Код клиента, Код заказа, Дата размещения, Номер заказа, Название получателя, Город получателя, Дата продажи, Количество, Цена, Скидка, Сумма. Заполнить (10 записей). Создать форму и отчет, используя таблицу «Заказы».
- 12. Создать базу данных с любым именем. В созданной БД создайте таблицу «Сотрудники» из пяти записей, включив в нее поля: Фамилия, Имя, Должность, Оклад, Премия. Рассчитать значение премии (Премия = 15% от Оклада). Создать отчет по всем полям таблицы.
- 13. Создать базу данных с любым именем. В созданной БД создайте таблицу «Мои зна комые» из пяти записей, включив в нее поля: Фамилия, Имя, Должность (несколько человек имеют должность «Менеджер»), Место работы, Зарплата (зарплата колеблется в интервале от 2000 р. до 10000р.). а) В созданную таблицу добавить новое поле Подработка и произвести его расчет в размере 45% от зарплаты с помощью запроса на обновление.

б) По таблице создать запрос на выборку фамилий знакомых с должностью «Менеджер» и зарплатой о 4200 р. до 8600 р. В запрос включите все поля таблицы.

в) По запросу на выборку создайте форму и введите еще две записи.

г) Создать отчет по знакомым с зарплатой свыше 5000 р. и подработкой свыше 3000 р., включив все поля таблицы.

- 14. Создать базу данных с любым именем. В созданной БД создайте таблицу «Сослуживцы» из пяти записей, включив в нее поля: Фамилия, Должность, Зарплата, Премия. Создать отчет по сослуживцам с зарплатой от 1500 р. до 4000 р., включив в него все поля.
- 15. Создать базу данных с любым именем. В созданной БД создайте таблицу «Товары» из пяти записей, включив в нее поля: Вид товара, Количество, Цена, Стоимость. Рассчитать количество стоимости товара. Создать отчет по всем полям таблицы.
- 16. Создать базу данных с любым именем. В созданной БД создайте таблицу «Заказы» из пяти записей, включив в нее поля: Вид заказа, Дата заказа, Количество, Стоимость. Создать отчет по заказам стоимостью от 5000 р., до 8500 р., Включив в него все поля.
- 17. Создать базу данных с любым именем. В созданной БД создайте таблицу «Студенты» из пяти записей, включив в нее поля: Фамилия, имя, Дата рождения, Телефон, Адрес. По таблице создать запрос на выборку фамилий студентов с датой рождения позже 15.04.1985. Создать отчет по запросу, включив в него все поля.
- 18. Создать базу данных с любым именем для предприятия по ремонту техники. Предприятие ежемесячно формирует пакет заказов на комплектующие изделия. Заказ ха рактеризуют такие параметры: Наименование детали, № заказа, Дата, Цена, Количество штук в заказе. Каждый заказ может быть оформлен сразу же на несколько видов деталей. Каждое изделие имеет: Наименование, ГОСТ. Каждая таблица БД должна содержать по 5 записей. Постройте запросы:
	- а) заказы, где более 10 штук;
	- б) сколько деталей конкретного типа было заказано за определенное число;
	- в) детали какого типа были заказаны за конкретный месяц.

19. Создать базу данных с любым именем для книжного магазина. БД должна содержать информацию о поступивших в продажу книгах: Название книги, Автор, Издательство, Год выпуска, Область знаний, Цена издательства на экземпляр. БД также должна содержать информацию о продажах: Название книги, Автор, Дата продажи, Розничная цена за один экземпляр, Количество экземпляров. Каждая таблица БД должна содержать по 5 записей. Постройте запросы:

а) какие книги по конкретной тематике имеются в магазине;

б) какие книги конкретного автора имеются в магазине; в)

сколько книг было продано за конкретное число.

20. Создать базу данных с любым именем для автопарка. БД должна содержать информацию о еженедельных перевозках: Пункт назначения, Расстояние до него, Объем перевезенного груза, ФИО водителя, Номер транспортного средства, Дата. БД также должна содержать информацию о водителях: Табельный номер водителя, ФИО, Год рождения, Категория, Закрепленное за ним транспортное средство (его номер). Каждая таблица БД должна содержать по 5 записей. Постройте запросы:

а) объем перевезенного груза конкретным водителем;

б) ФИО водителей определенной категории; в)

перевозки за конкретный месяц.

21. Создать базу данных с любым именем для торговой фирмы. БД должна содержать информацию о сотрудниках фирмы, занятых сбытом продукции: Табельный номер, ФИО, Дата рождения, Адрес, Домашний телефон. БД также должна содержать информацию о продажах: Наименование продукции, Цена за одну единицу поставляемого товара, Количество, Сотрудник, оформивший заказ, Дата заключения договора. Каждая таблица БД должна содержать по 5 записей. Постройте запросы:

а)стоимость конкретного заказа;

б) количество заказов, оформленных данным сотрудником;

в) заказы, оформленные за конкретный месяц.

- 22. Создать базу данных с любым именем для АТС. БД должна содержать информацию об абонентах и их разговорах: Абонент, Дата разговора, Количество минут, Город, Код города. БД также должна содержать информацию о городах: Код города, Название, Стоимость минуты разговора. Каждая таблица БД должна содержать по 5 записей. Постройте запросы:
	- а) данный о звонках за конкретное число;
	- б) звонки в конкретный город;
	- в) данные о звонках абонента в конкретном месяце.
- 23. Создать базу данных с любым именем для института. БД должна содержать информа цию об абитуриентах, поступивших на факультет: ФИО, Дата рождения, Место рождения, Адрес, Специальность. БД также должна содержать информацию о результатах вступительных экзаменов: ФИО абитуриента, Вступительные дисциплины, Оценки за вступительные экзамены. Каждая таблица БД должна содержать по 5 записей. Постройте запросы:

а) ФИО абитуриентов, получивших оценку неудовлетворительно;

б) абитуриентов по конкретной специальности; в) абитуриентов

- из города Н.Новгорода.
- 24. Создать базу данных с любым именем для лабораторий некоторой кафедры. БД должна содержать информацию о лаборатории: № лаборатории, Число рабочих мест, ФИО заведующего лабораторией. БД также должна содержать информацию о проведенных в лаборатории занятиях: № лаборатории, Преподаватель, Учебный курс, Дата проведения занятия, Время проведения занятия, Группа, Число студентов в группе. Каждая таблица БД должна содержать по 5 записей. Постройте запросы:

а) загрузка конкретной лаборатории за конкретный месяц;

б) количество проведенных занятий конкретным преподавателем;

в) число студентов, занимавшихся за конкретное число.

- 25. Создайте базу данных «Процессоры». База данных состоит из полей: Счетчик процессора, название процессора, кол-во элементов, частота.
	- 1. Заполнить базу данных
	- 2. Осуществить сортировку записей по разным полям
	- 3. Создать отчет, задать различные дизайны отчетов
- 26. а) Найти документы, регулирующие порядок вступления в силу нормативно-правовых актов Правительства РФ.
	- б) Найти все инструкции с номером 200.

в) Найти все действующие законы

Создать и оформить в текстовом редакторе следующую таблицу:

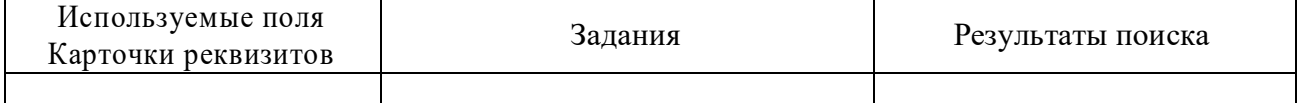

27. а) Найти все действующие документы с номером 182

б) Найти документы, в названии которых присутствует словосочетание «денежная наличность» в) Найти все редакции Налогового кодекса РФ

Создать и оформить в текстовом редакторе следующую таблицу:

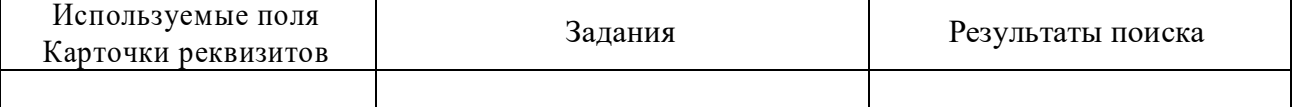

28. а) Найти принятые, начиная со второго полугодия 2001 г., документы, в которых говорится о дебиторской задолженности.

б) Подобрать документы по тематике «Коммерческая тайна»

в) Найти действующие документы, в которых говорится о размере пособий на детей для различных категорий граждан.

Создать и оформить в текстовом редакторе следующую таблицу:

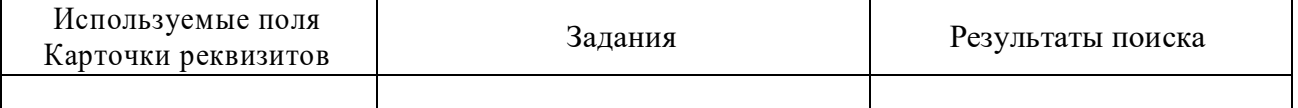

29. а) Найти документы, принятые в 2003 г. и не утратившие силу к настоящему времени, в тексте которых встречается словосочетания «Материальная помощь» или «Выплата пособий» в различных падежах.

б) Найти документы, принятые в 3 квартале 2003 г., в тексте которых говорится о «Бюджетном финансировании» в) Найти документы, принятые позже 25 ноября 2002 года, в которых встречаются

словосочетания «Общий трудовой стаж» или «Страховой стаж»

Создать и оформить в текстовом редакторе следующую таблицу:

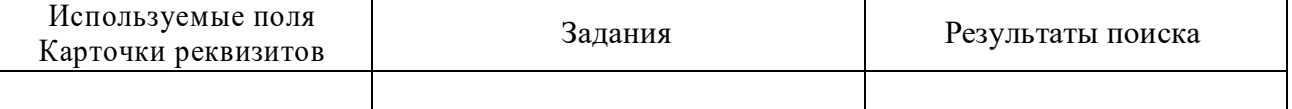

30. а) Найти документ «Договор аренды нежилого помещения». Скопировать договор в текстовый редактор и заполнить его.

б) Найти документ «Анкета при приеме на работу». Скопировать договор в текстовый редактор и заполнить его.

в) Найти документ «Устав акционерного общества». Скопировать его в текстовый редактор.